# Preregistration, Open Science & GitHub

Judith Degen & Sebastian Schuster LSA 2021 minicourse

Jan 7, 2021

# A typical psycholinguistics study

#### **Hypothesis**

*Reading of sentences with reduced relative clauses is slower than reading of sentences with overt complementizer* 

H<sub>0</sub>: Average reading times of both sentence types are equal

**Analysis** the field and the reading times of the two sentence the two sentences The horse **raced past the barn fell into a ditch** The horse that was raced past the barn fell into a ditch

#### *p*-values

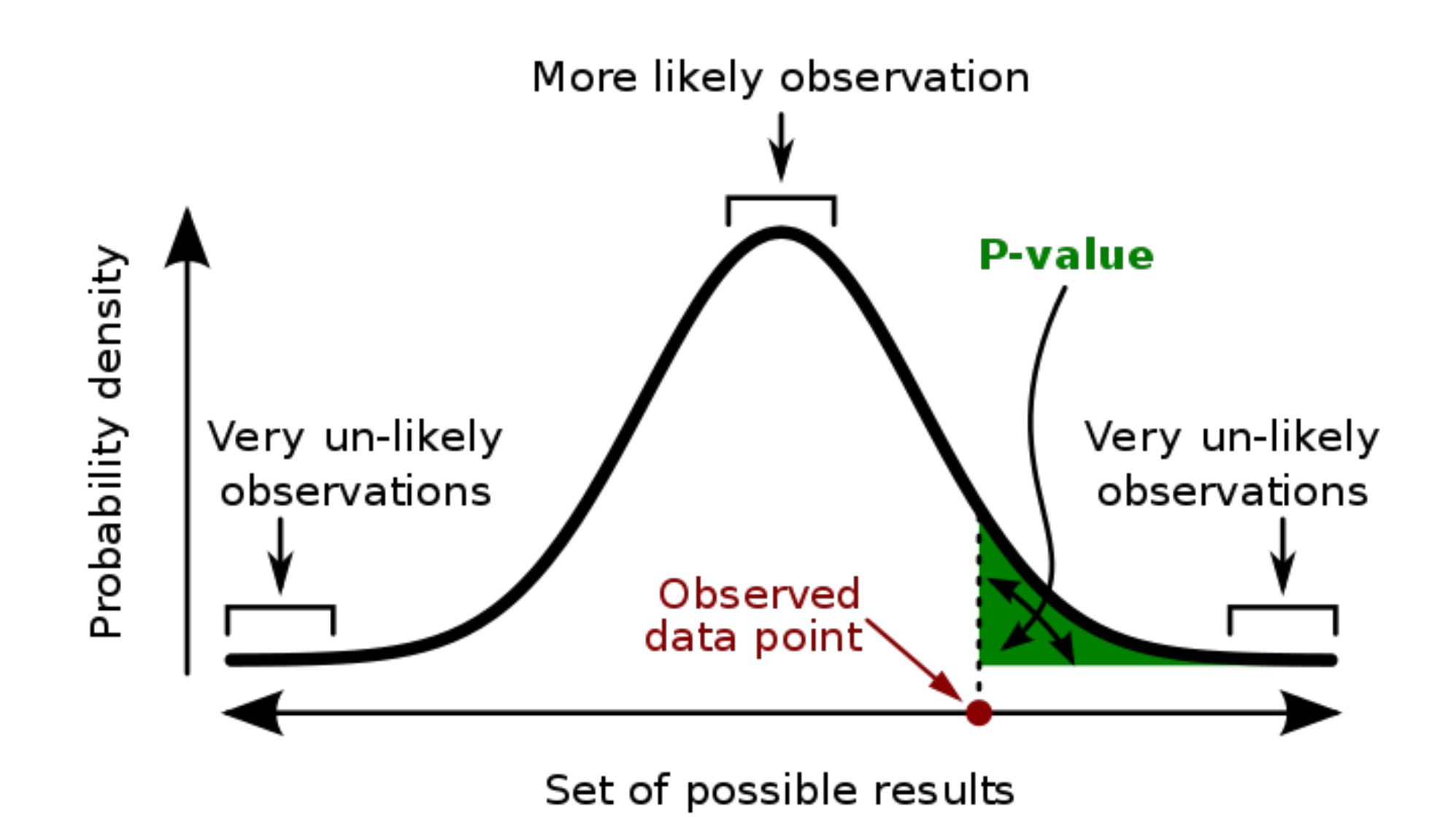

A **p-value** (shaded green area) is the probability of an observed (or more extreme) result assuming that the null hypothesis is true.

- 1. Number of subjects per condition
	- a. Run 10 subjects per condition
	- b. Perform a t-test
	- c. If  $p < .05$ : Publish paper!

Otherwise: Go to step a.

- 2. Have multiple dependent variables
	- a. Run tests to predict each of the variables
	- b. Pick the dependent variable that gives you a significant *p*-value

The horse raced past the barn fell nto a ditch The horse that was raced past the barn fell nto a ditch

- 3. Run models with many different independent variables
	- a. Have a set of many independent variables
	- b. Run models with various combinations and interactions until your manipulation is significant

- 4. Have conditions that you don't report on
	- a. Run  $n > 2$  conditions
	- b. Pick 2 conditions which differ significantly and don't tell anybody about the other conditions

# **DON'T DO ANY OF THESE THINGS!!!**

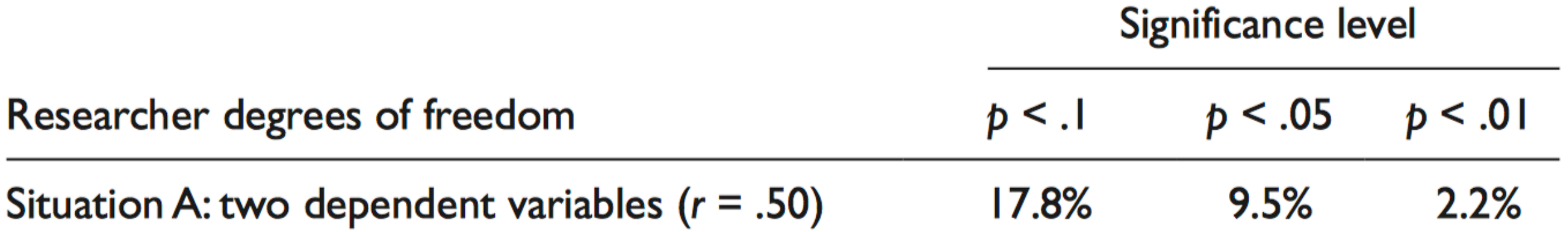

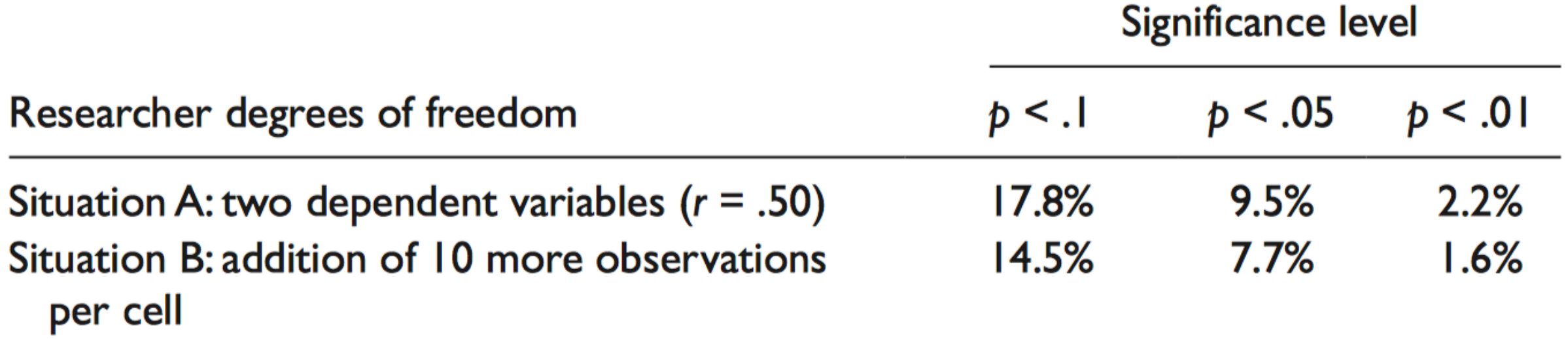

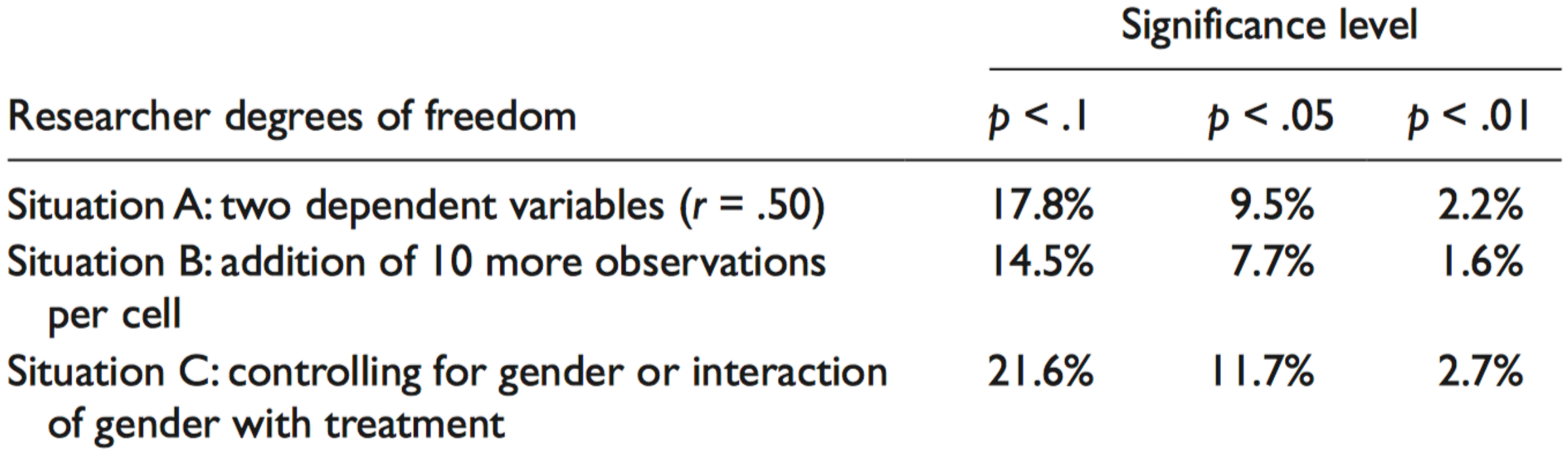

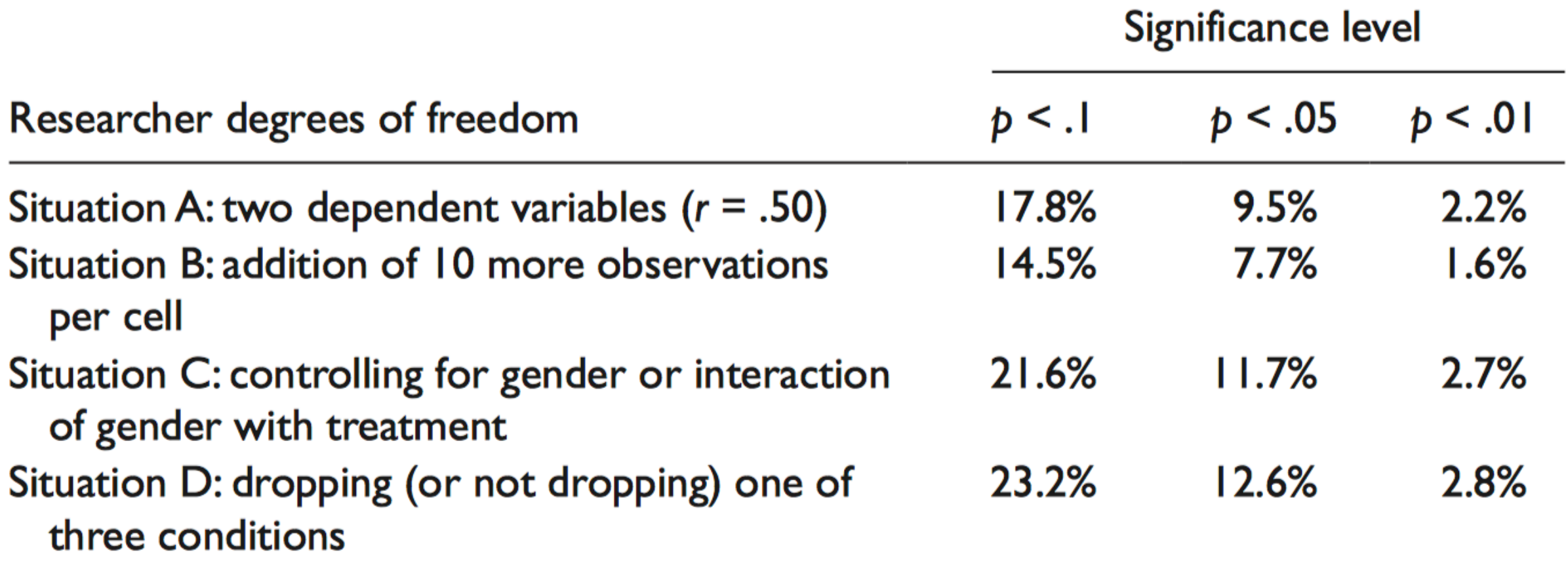

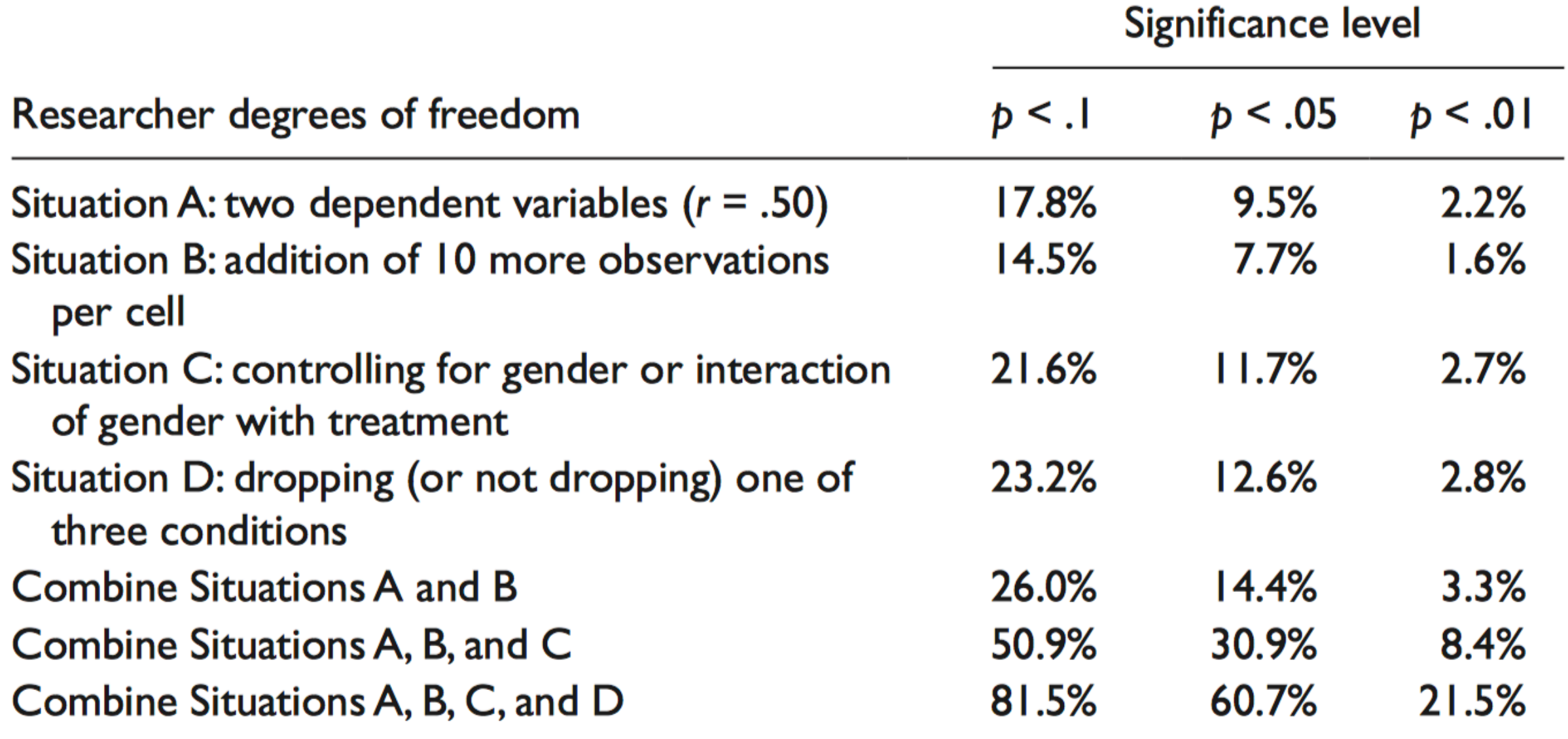

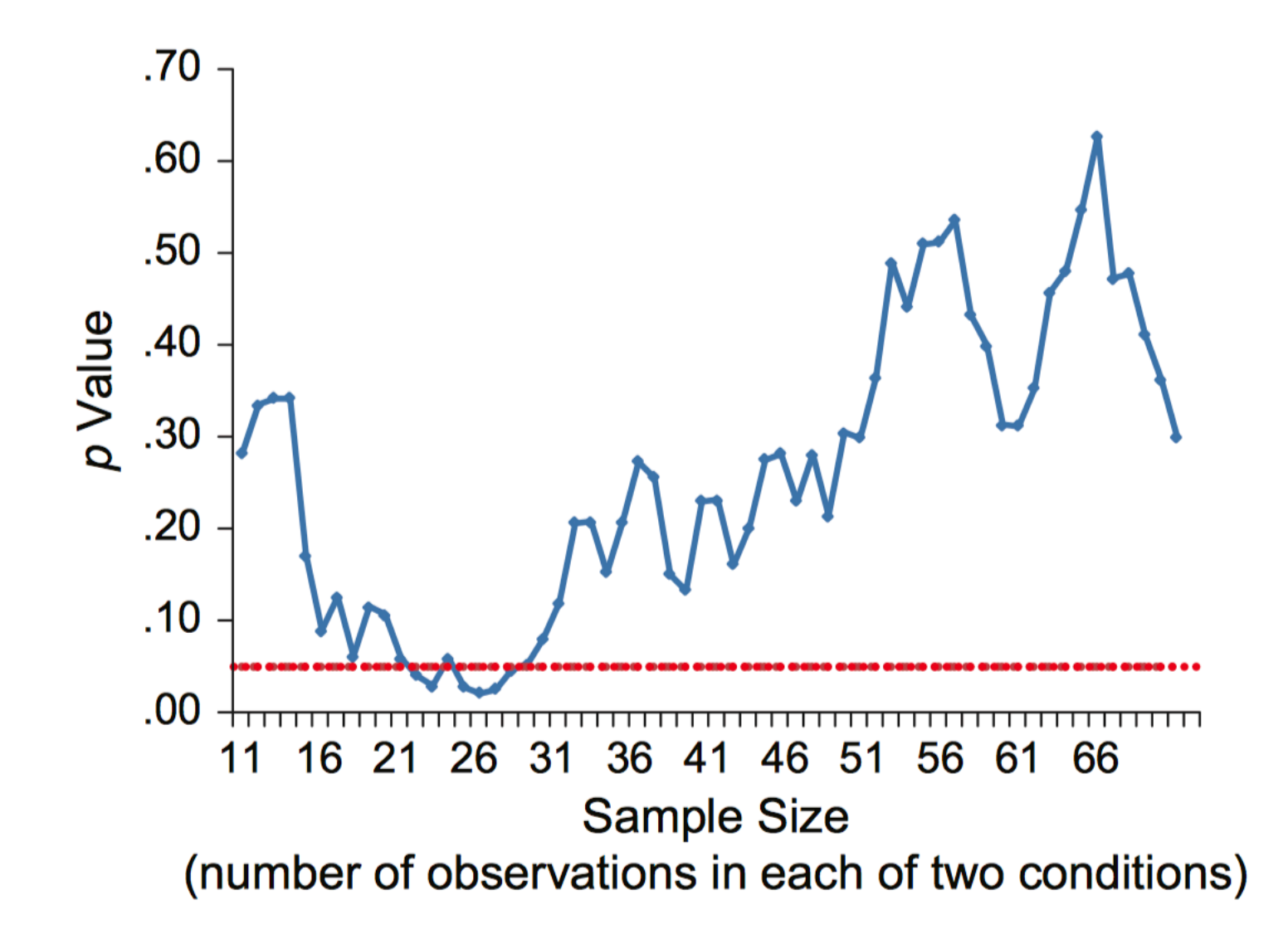

### p-values

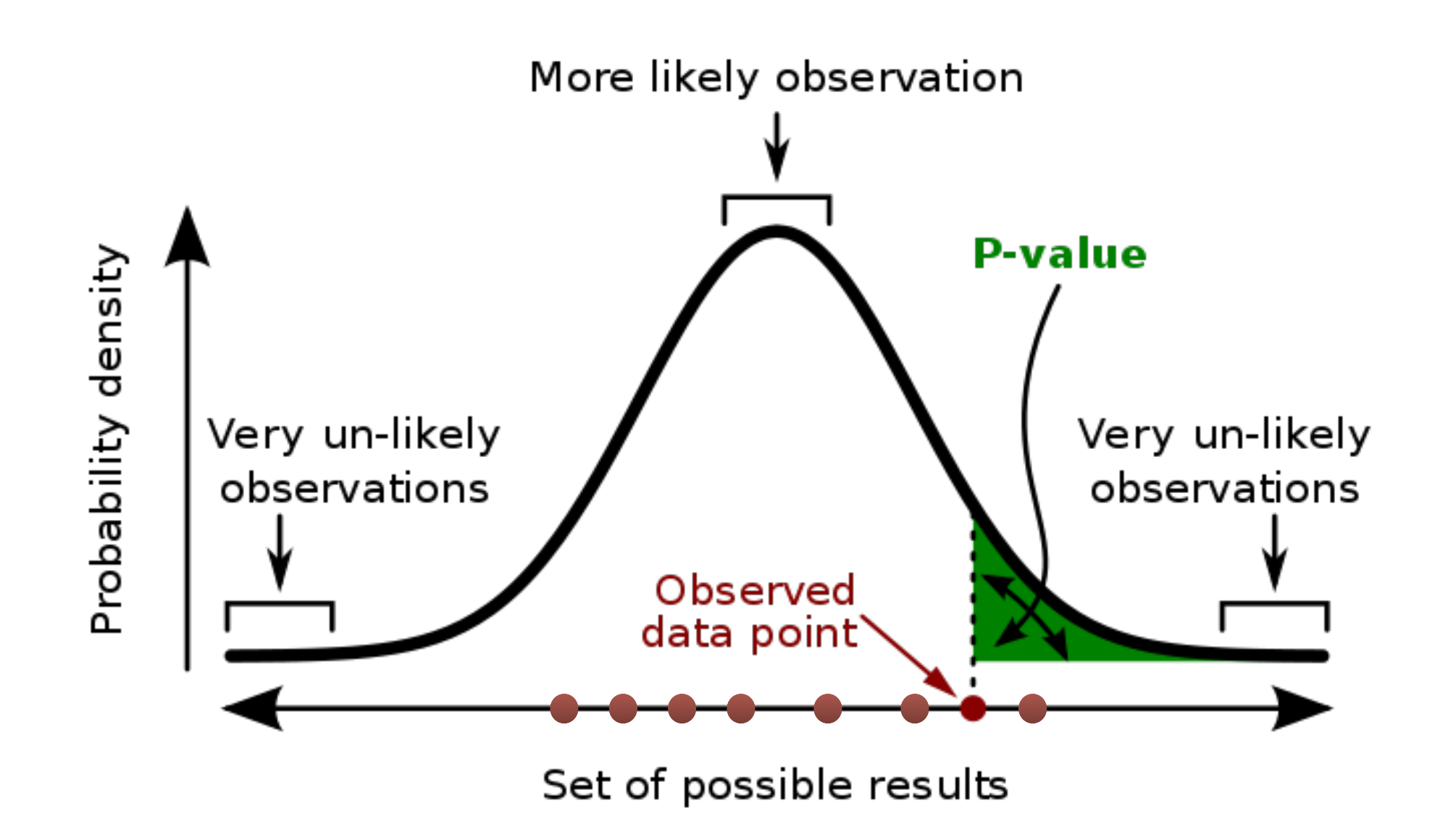

A **p-value** (shaded green area) is the probability of an observed (or more extreme) result assuming that the null hypothesis is true.

# Pre-registration

- To keep *p*-value meaningful, fix the following things **before collecting data** 
	- 1. number of subjects you'll run
	- 2. exclusion criteria: Which data points are you going to exclude from your analysis
	- 3. dependent variable
	- 4. independent variables
	- 5. experimental conditions

# Preregistration

- Preregistering provides you (and reviewers and readers of your paper) with proof that you actually fixed all these things
- Only requires filling out a short questionnaire which is permanently stored on a pre-registration platform

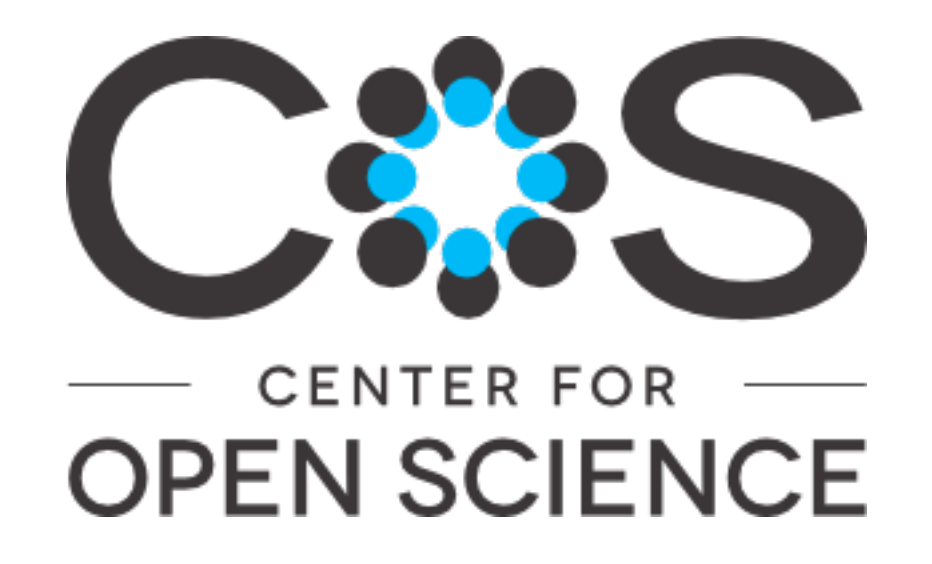

### A preregistration workflow

- 1. Come up with and implement experiment
- 2. Run pilot study with 2-4 subjects
- 3. Write analysis scripts and test them with pilot data
- 4. Preregister study and upload analysis scripts to OSF
- 5. Run actual study
- 6. Analyze data with pre-registered analysis script
- 7. (optional) Do **exploratory** post-hoc analyses

### What you'll do today

- 1. Implement experiment
- 2. Preregister study
- 3. Test experiment
- 4. Write analysis scripts
- 5. Analyze pooled data from the class

# Git & GitHub

# What is Git?

- A version control (VC) system that keeps a history of all previous versions of files
	- allows you to go back to previous versions of a file anytime

Repository:

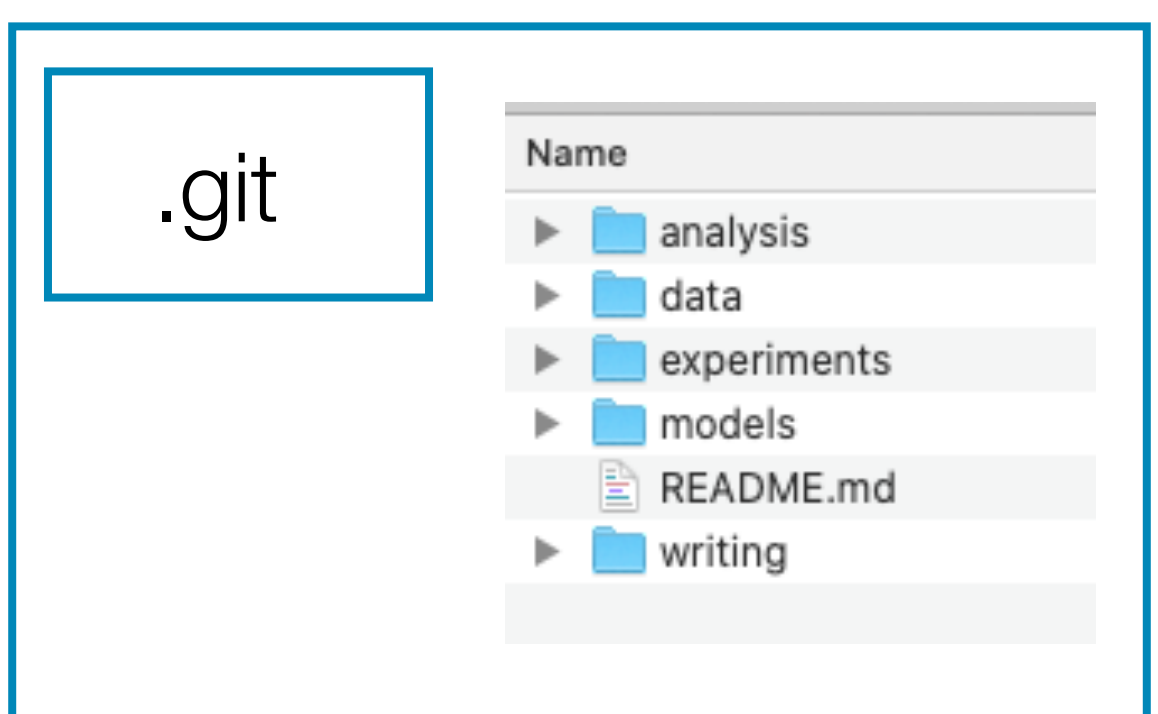

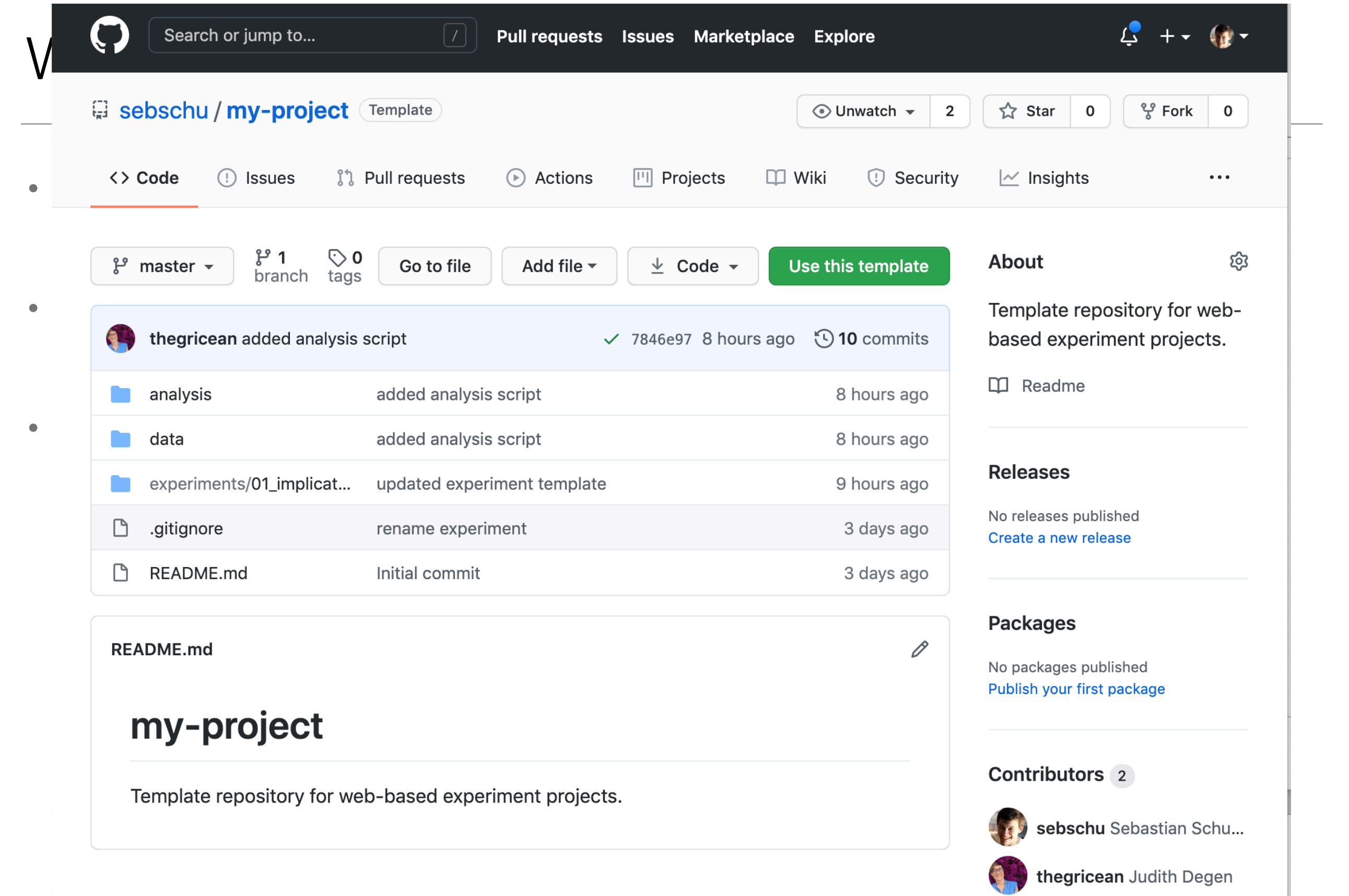

# Git and GitHub

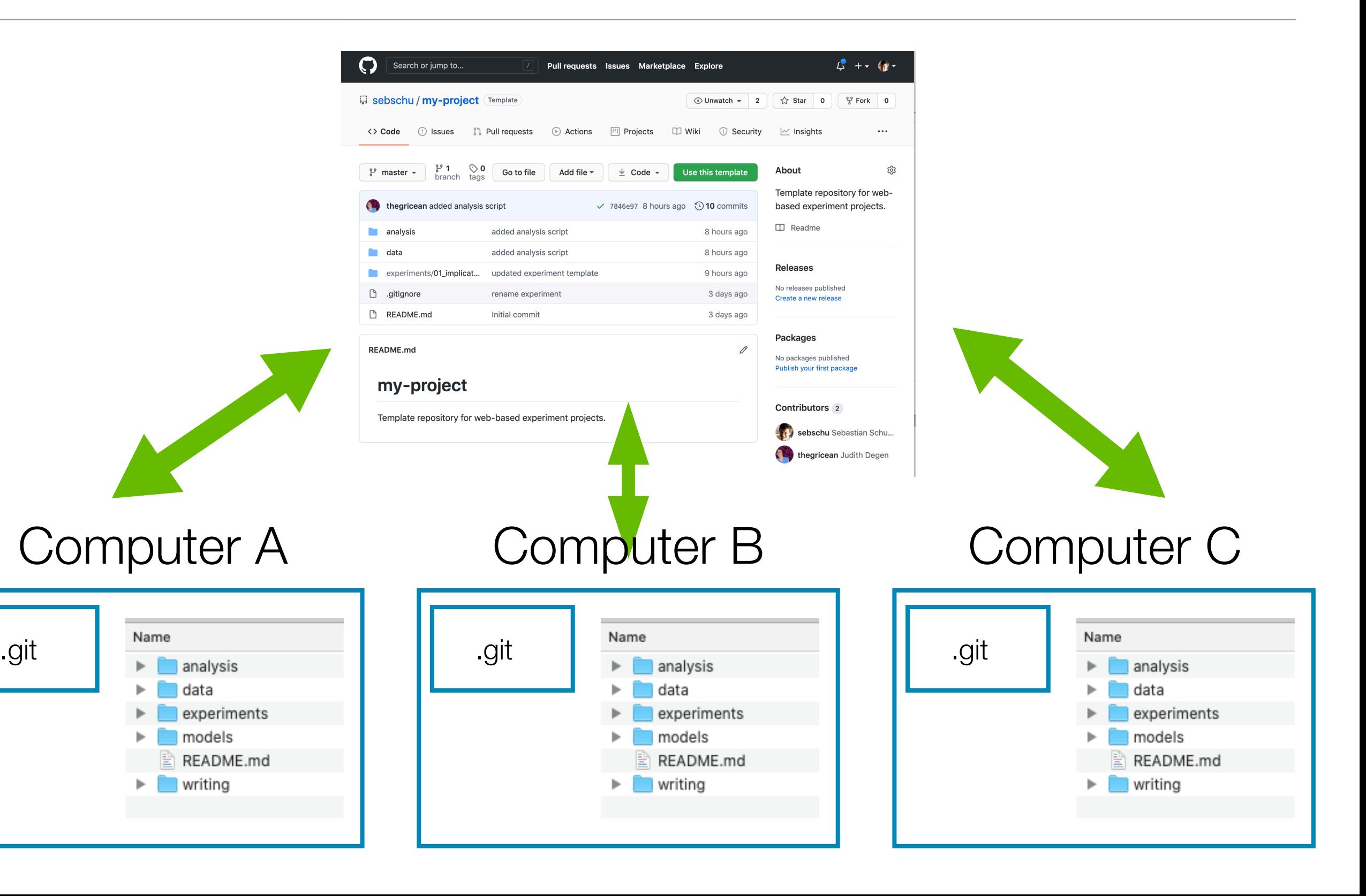

# Why use Git and GitHub?

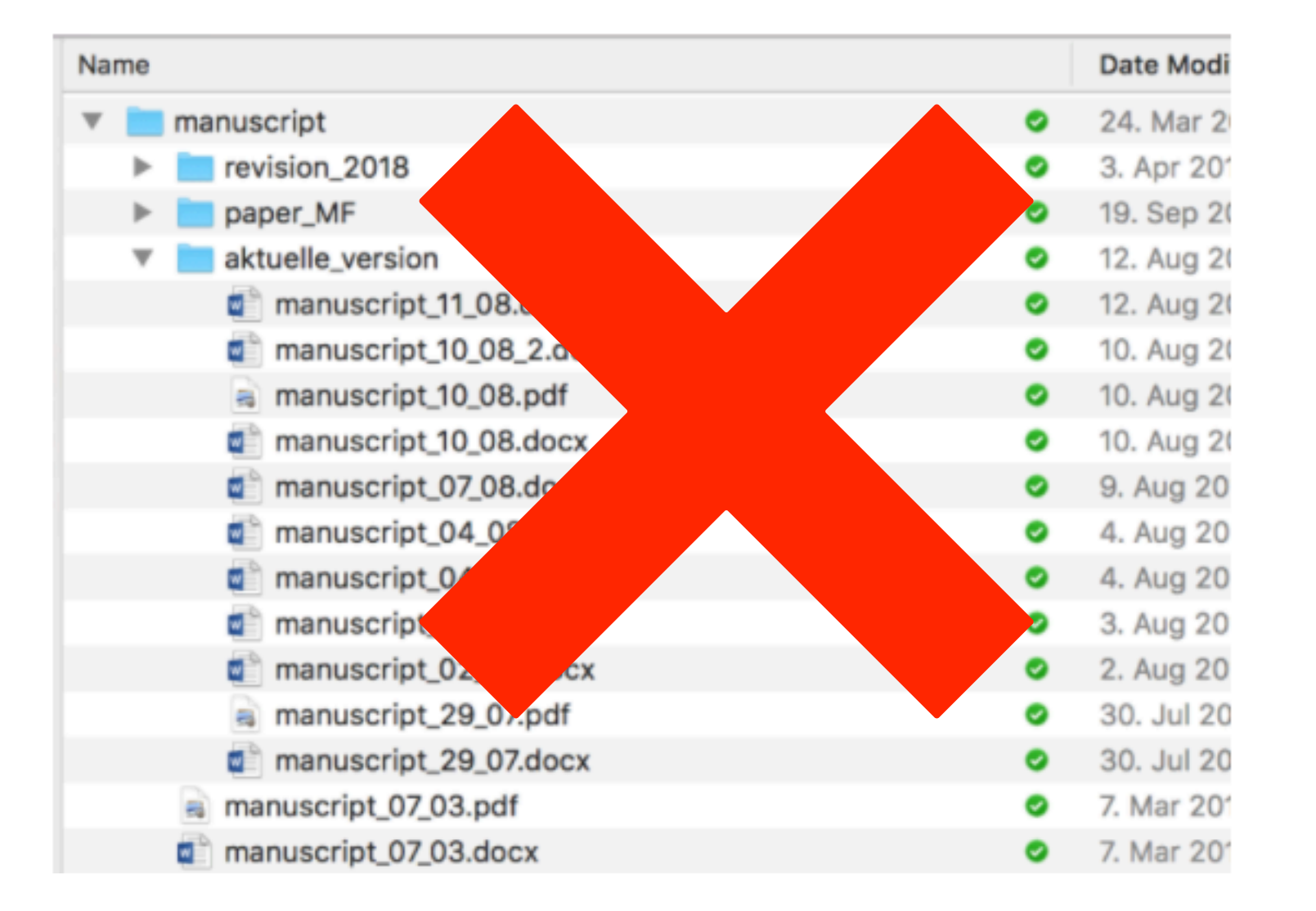

No more manuscript\_v2\_oct15\_final\_revisions\_v3\_seb.pdf!

# Why use Git and GitHub?

- Easy synchronization of project folder between people: makes it easy to **collaborate** (no more emailing of files)
- Provides **backups** of your data and project files
- Promotes **open science**: Makes all your project data and experiments publicly available
- You can set up **automatic hosting** of your experiments on GitHub

### Basic structure of a research repository

- **my-project**/
	- **experiments**: code necessary to run experiments
	- **data**: anonymized (!) data from experiments
	- **analysis:** scripts to analyze and visualize data
	- **writing:** manuscripts, papers, etc.

Add folders for each experiment into experiments/data/ analysis folders: e.g., 1\_pilot, 2\_implicature\_strength, …

- 1. **Create and edit files** as you would in a regular folder
- 2. To preserve the current state of files, **commit the current version** to the repository
- 3. To make your recent commits available on GitHub and to you collaborators, **push** the repository to GitHub
- 4. To update your local repository with changes from other people, **pull** the repository from GitHub

#### **BASIC CONCEPTS & TERMINOLOGY**

git pull pulling: download changes from server tracked files: marked to be under VC ignores: file types excluded from VC

adding/staging: mark local changes as to be committed

commit: save local changes locally

stage area (aka index): everything that is locally committed but not yet pushed

pushing: upload local changes to server

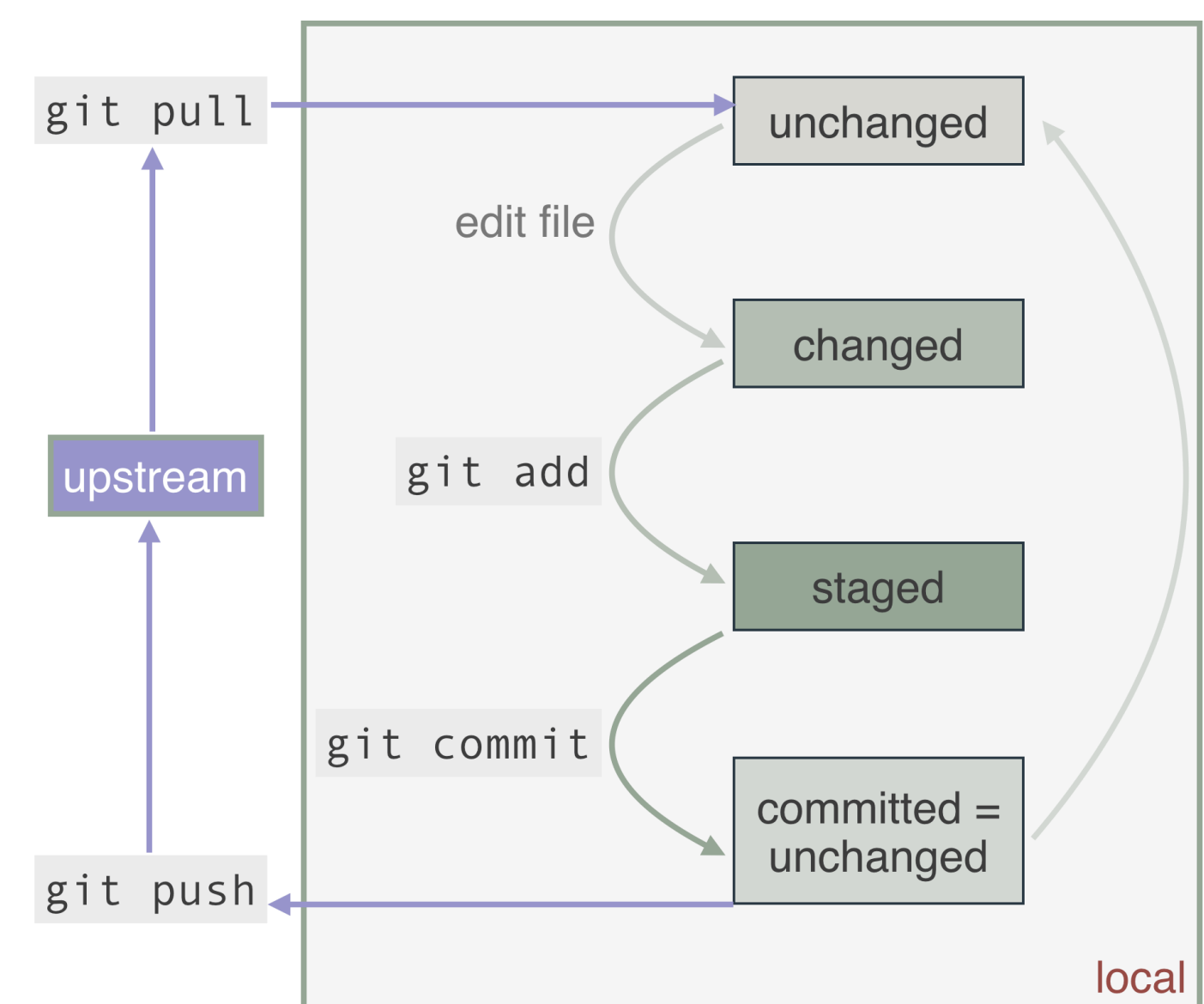

Open Science book by Michael Franke

### Now…

- 1. Create your own repository and edit files
- 2. Modify an existing experiment
- 3. Preregister the experiment